# **Job Arranger for Zabbix - IIIIIIII #2950**

# **Job Arranger Server<sup>[]</sup> HAO OOOOOO**

07/13/2018 05:51 PM - Anonymous

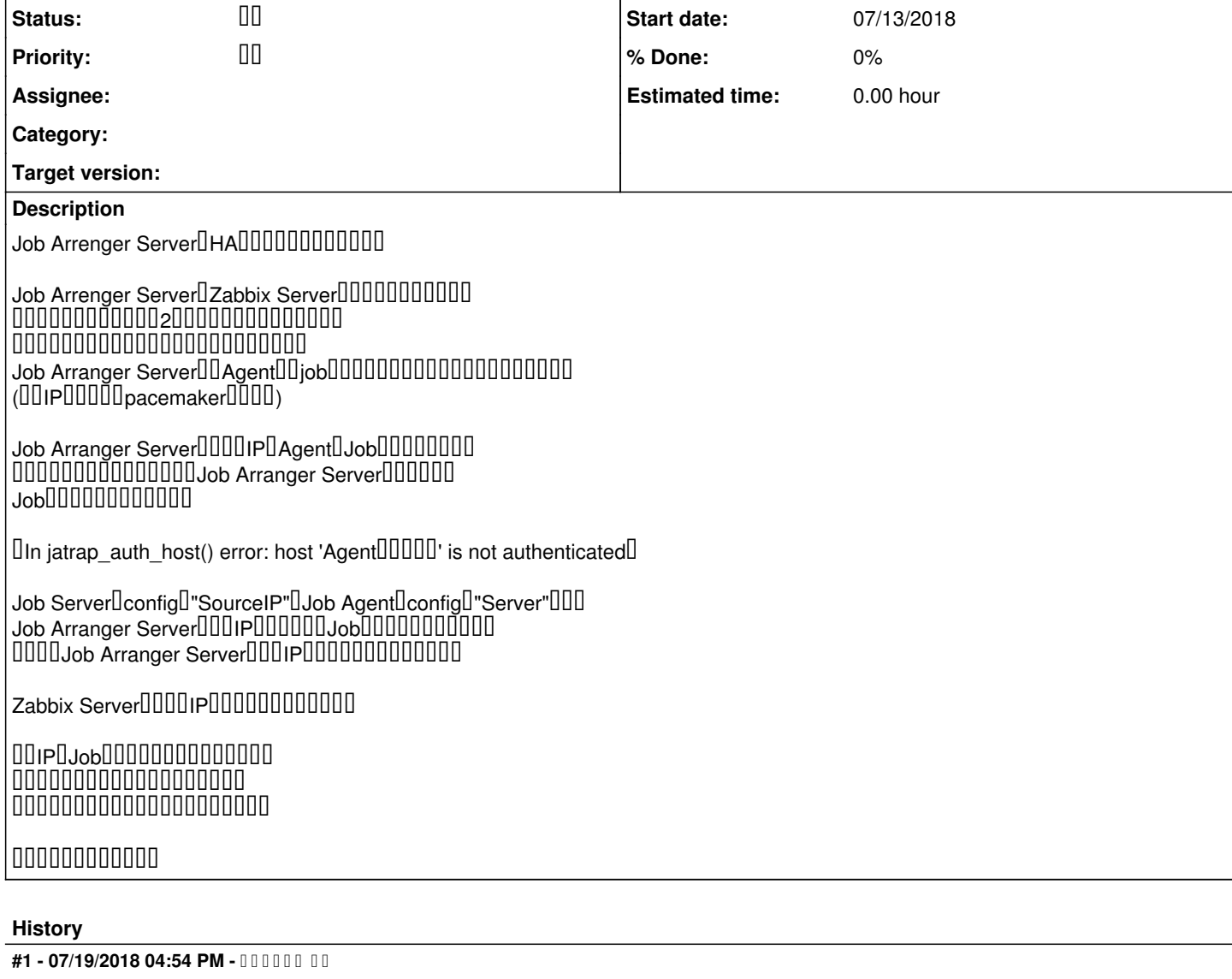

- Status changed from **DO DI** to DO

#2 - 07/19/2018 05:20 PM - 000000 00 nonnonnonnonnonnonnon 00000000000000

「In jatrap\_auth\_host() error: host 'Agentのホスト名' is not authenticated」

Serverログのエラーとのことですが、この前に出ているログ行はありませんか? uuuuuuuuuuuaagentuuuuuuuuuuuuuuu

UUUUUUUUUUUUUUIPUServerUSourceIPU AgentUServerUUUUUUUUUUUUUUU Agent confUListenIPUUUUUUUUUU uuuuuuuuuuuuuuuuuuuuconfUUUUUUUUUUUUUUUUUU

 ${\color{red} 0} {\color{red} 0} {\color{red$ 宜しくお願い致します。

## **#3 - 07/19/2018 06:14 PM - Anonymous**

*- File job arranger ログ.txt added*

 $00000000000000$ 

## ${\color{red} 0} {\color{red} 0} {\color{red} 0} {\color{green} 0} {\color{green} 0} {\color{green} 0} {\color{green} 0} {\color{green} 0} {\color{red} 0} {\color{green} 0} {\color{green$ ご確認のほどよろしくお願い致します。

# このエラーのケースでは、仮想IPをServerのSourceIPと AgentのServerに指定していますでしょうか?

→ Serverのconfigの「SourceIP」の値をServerの仮想IP(IPアドレス直接入力)に設定し、 Agentのconfigの「Server」の値をServerの仮想host名(hostsで名前解決)を指定しております。  $\Box$ 0000Server0config00SourceIP0000Server000IP(IP00000000)00000 Ll AgentUconfigUUServerUUUUServerUUUhostU(hostsUUUUU)JUUUUUUjobUUUUUUUU u uuuuyobuuuuuuuu

Agent conflListenIP000000000

 $\rightarrow$  ListenIP 000000000000000000000(0.0.0.000000000)

エラー発生時の設定をご確認頂けますか。両方のconfを見せて頂ければそれでも結構です。

 $\rightarrow$  confliction of the international matrix  $\rightarrow$ 

zabbix0000000000 Server  $1$  ( $1$  $\Box$ ) Server  $2$   $(200)$ Server  $3$   $(III|P)$ 

Agent 1  $(1$ <sup>[]</sup> $)$ Agent 2 (2UU) Agent 3 (ШIP)

 $0000000000$ TODServer30IP0000Agent10IP0000Job0000000000000

 $00000000000000$ 

#4 - 07/20/2018 12:26 PM - **AND THE R** 000000000000

00000000000

zabbix0000000000 Server  $1$  ( $1$  $\Box$  $\Box$ ) Server  $2(201)$  $S$ erver 3  $(\overline{III}$ IP) Agent 1  $(1$  $\text{III})$ Agent  $2$  ( $2\overline{11}$ ) Agent 3 (ШIP) 000000000 TODServer30IP0000Agent10IP00000Job0000000000000

①これはServerとAgentそれぞれに、Zabbixホストを3個づつ登録している、ということですか?

②Agentのホストが3個あるとして、仮想でNGのケースと物理のOKのケースでは両方ともJobで指定のAgentホストは同じですか?

0000000000000

## **#5 - 07/20/2018 02:50 PM - Anonymous**

لالتا Server Agent المالكabbix المالكة المنابعة المالكة المستحدة  $\rightarrow$  UUUUUUUUU D Zabbix0000000000000000000000300000000000

@Agent0000030000000000NG00000000OK000000000000000Agent000000000 → はい。テストジョブネットを作成し、仮想でも物理でも同じものを実行しております。

 $00000000000000$ 

**#6 - 07/20/2018 05:42 PM - BRITHER BR** 情報ありがとうございました。

 $0000000000000000000000000$  ${\color{red} 1} {\color{red} 0} {\color{red} 0} {\color{red$ **©©©©©©©©©©©©©©©©©©** ・仮想でNGのケースで、Agent.confのListenIPにAgentのIP(ジョブで実行ホストとして指しているホストIP)を入れると結果はいかがでしょうか。

 $000000000000000$ 

### **#7 - 07/23/2018 03:24 PM - Anonymous**

 ${\color{red} 1} {\color{red} 0} {\color{red} 0} {\color{red$  →ジョブの色が黄色になっているので、実行中のままだと思います。 ジョブネットの処理自体がそこで停止してしまうので強制終了しています。

・仮想でNGのケースで、Agent.confのListenIPにAgentのIP(ジョブで実行ホストとして指しているホストIP)を入れると結果はいかがでしょうか。 U→ListenIP UAgent∐IPUUUU(UUIP)UUUUUUUUUUUUUUUUUUUUU U UUUUUUUUUUAgentUUUUIPUServerUUUUUUUUUUUUUUUUU u uuuuuuuuu

ListenIPに物理IPを指定することで、物理へのJOB実行はうまくいくことが確認できましたが、 ServerDOOIPOJOBOOOOO AgentШUHostname, ListenIPUUUUUUUUUUUUUUUU 000000000000

仮想IP、物理IPのどちらに対してもうまくJOBを実行する方法はございますでしょうか。

## #8 - 07/24/2018 03:18 PM - 000000 00

ご確認有難うございました。

→ジョブの色が黄色になっているので、実行中のままだと思います。

## エージェントでのジョブ自体の処理は終了していると思いますが、ご確認下さい。

UUUUUUUIhost 'AgentUUUUU' is not authenticatedUUU サーバ側でエージェントの終了通知を受領した際、実行指示をしたときのホスト情報と異なっていた場合に出ます。

失敗した理由として、Agent側が仮想IPでServer側に応答していたと考えられます。

おそらくAgentサーバのプライマリIPアドレスが仮想IPになっているのではないでしょうか。 エージェント設定のListenIPは、以下にありますとおり送信接続用ソースIPアドレスとしても使用)されます。 [https://www.jobarranger.info/jaz/install-manual\\_3.2/02agent-conf\\_linux.html](https://www.jobarranger.info/jaz/install-manual_3.2/02agent-conf_linux.html)

ListenIPUUUUUUUUUUUAgentUUUUUUUUUIPUUUUUUUUUU UUUUUUUUUUIPUUUUUUUUUUUUUUUUUUUUUUUUListenIPUUUUUUU 仮想IPのAgentホストをジョブ実行に指定することで、1号機上での実行も2号機に切替後の実行も可能かと思います。

速やかな返信のためにサポート契約をご検討頂ければ幸甚です。 以上よろしくお願いいたします。

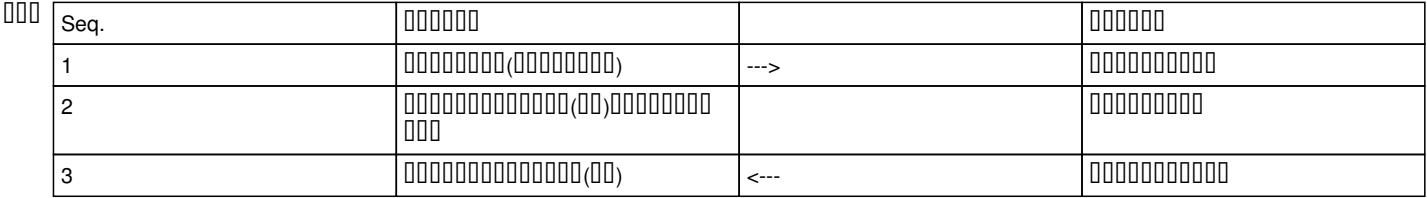

#### **#9 - 07/31/2018 03:14 PM - Anonymous**

00000000000000000 Listen IP OOOOOIP000000000000000000

たびたびで申し訳ないのですがもう一点質問です。

IPUUUUU2UUUAgentUUUUUUUU <u>UUUUUJobUUUUUUUUUU</u> どちらのIPアドレスを指定してもエラーにならない方法はございますでしょうか。

nnnnnn "Hostname" "ListenIP"∐∐∐∐∐∐∐ UUUIPUUUUUUUUUUUUUUUUUUU

# 000000000000

# #10 - 08/02/2018 03:41 PM - 000000 00 00000000000

# どちらのIPアドレスを指定してもエラーにならない方法はございますでしょうか。

uuuuuuAgentUUUUUUUIPU1UUUUUUUUUUUU UUUUUUUIPUUUUUUUUUUUUUUUUUU

今後の機能追加の候補にはあげさせて頂きたいと思います。 uuuuuuuuuuuuuuuuuuuuuuuuuuuuu 0000000000000000 0000000000000

#### **#11 - 08/03/2018 10:08 AM - Anonymous**

0000000000000

uuuuuuuAgentUUUUUUUIPU1UUUUUUUUUUUU UUUUUUUIPUUUUUUUUUUUUUUUUUU

→⊔∪∪⊔⊔⊔⊔ 運用でそのように対応させていただきます。

いろいろとご教示いただきありがとうございました。

## #12 - 04/23/2019 05:14 PM - 000000 00

**- Status changed from III to II** 

## **Files**

job arranger UU.txt Anonymous